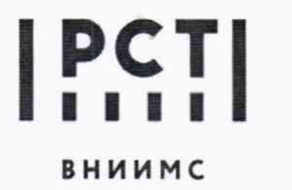

f t *^* Т I Федеральное государственное I унитарное предприятие «Всероссийский научно-исследовательский вниимс институт метрологической службы»

## **СОГЛАСОВАНО**

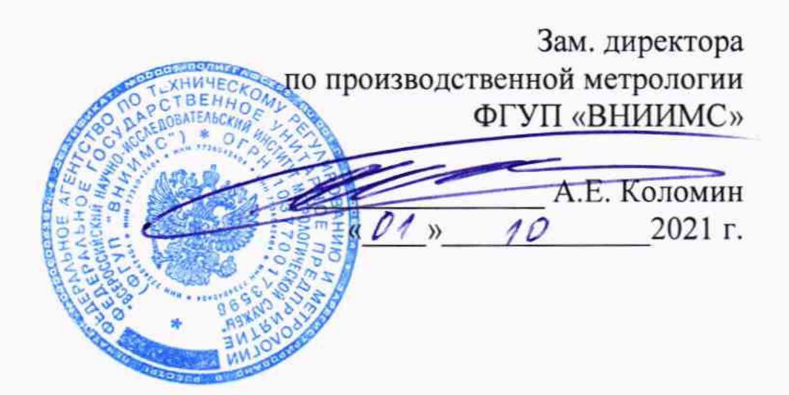

Государственная система обеспечения единства измерений

# **Системы измерений и регистрации температуры Tracksense LyoPRO**

## МЕТОДИКА ПОВЕРКИ

## **МП 207-044-2021**

2021 г.

### **Общие положения**

Настоящая методика поверки распространяется на Системы измерений и регистрации температуры Tracksense LyoPRO (далее по тексту - системы, приборы или СИ) производства фирмы «ЕПаЬ А/S», Дания.

Системы измерений и регистрации температуры Tracksense LyoPRO (далее системы) предназначены для измерений и регистрации температуры с использованием возможностей автономного сбора измерительной информации и последующей перезаписью в общую базу данных, а также передачи данных по радиосвязи в режиме реального времени при проведении валидационных процедур для различных процессов, в том числе для лиофильной сушки.

Настоящая методика устанавливает процедуру первичной и периодической поверки систем.

Поверяемые средства измерений должны иметь прослеживаемость к ГЭТ 35-2021 «Государственный первичный эталон единицы температуры - кельвина в диапазоне от 0,3 до 273,16 К», ГЭТ 34-2020 «Государственный первичный эталон единицы температуры в диапазоне от 0 до 3200 °С» в соответствии с ГОСТ 8.558-2009 ГСИ. Государственная поверочная схема для средств измерений температуры..

### **1 Перечень операций поверки**

1.1 При проведении поверки должны быть выполнены операции, приведенные в таблице 1.

Таблица 1

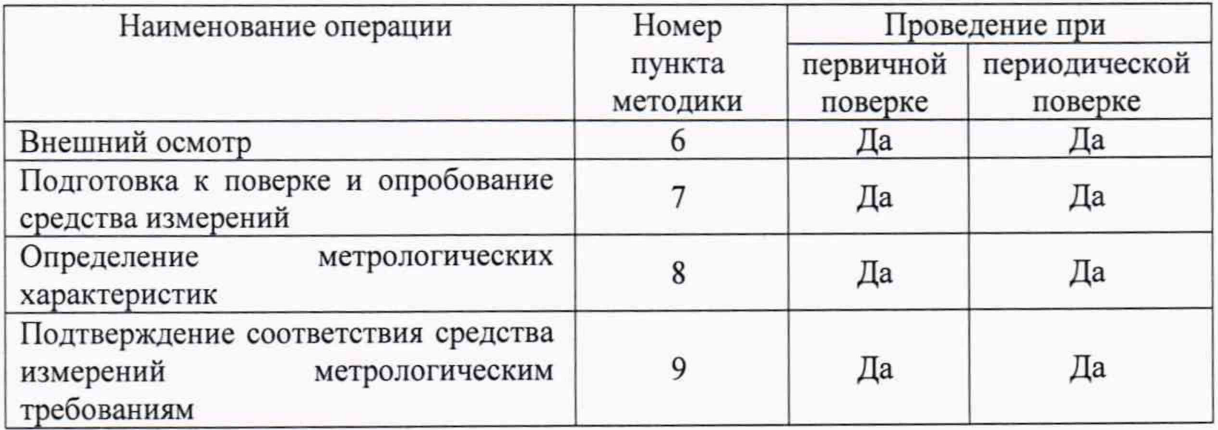

1.2 Не допускается проводить поверку в сокращенном диапазоне измерений.

При поверке системы каждый логгер используется только с одним сменным преобразователем термоэлектрическим входящим в комплект поставки системы.

## **2 Метрологические и технические требования к средствам поверки**

2.1 При проведении поверки системы применяют средства измерений и оборудование, приведенные в таблице 2. Таблица 2

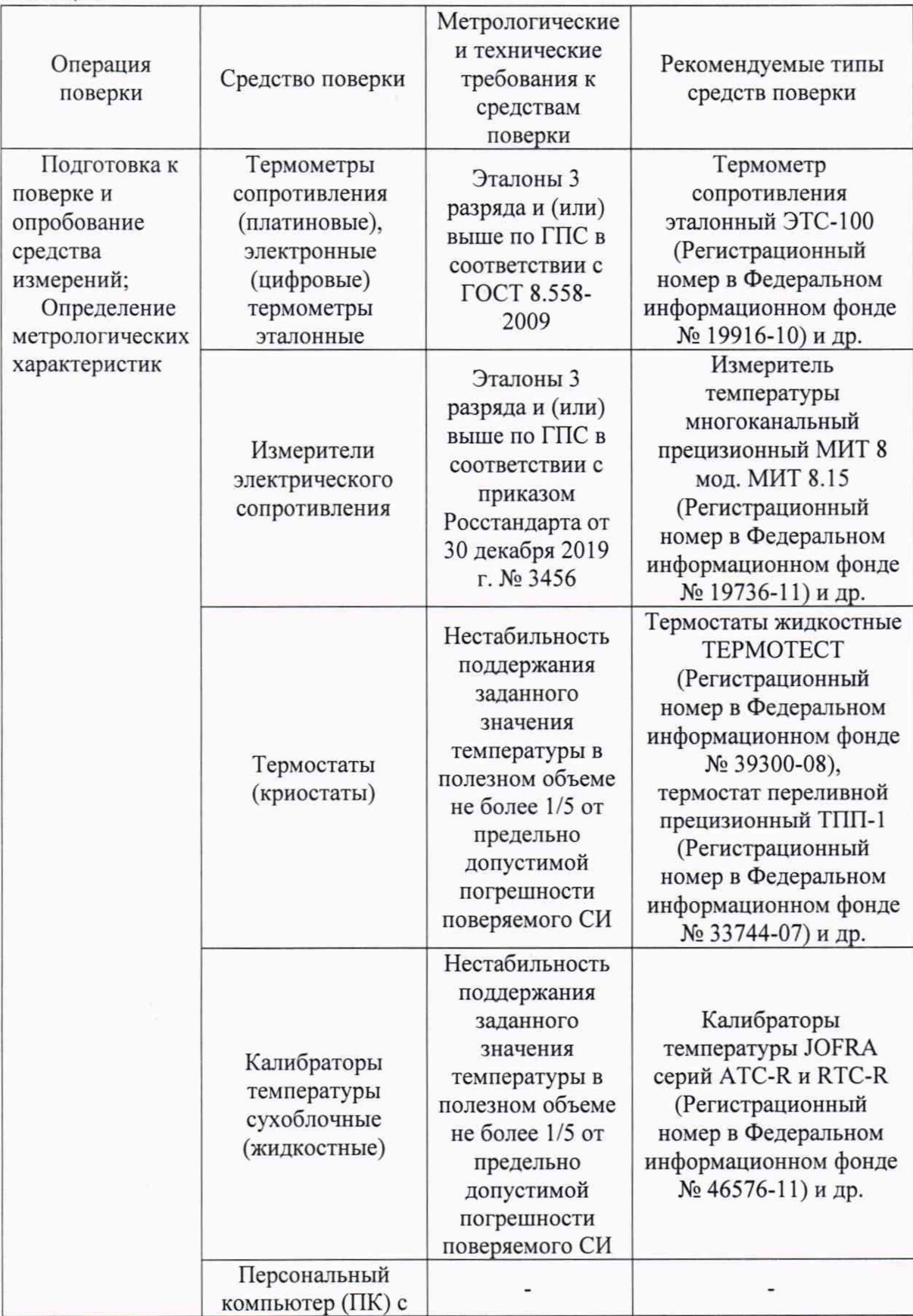

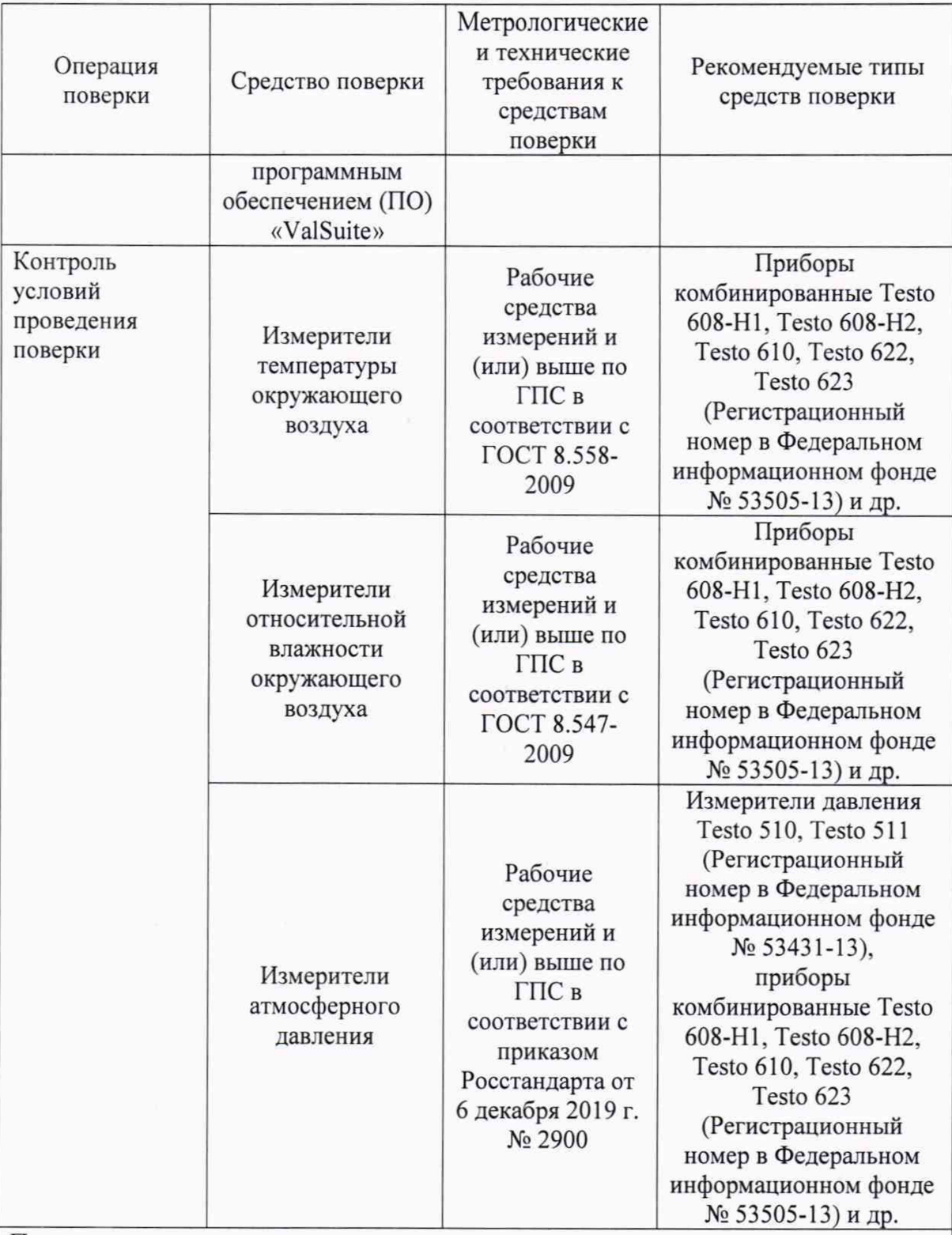

Примечания:

1. Все средства измерений, применяемые при поверке, должны иметь соответствующую запись в сведениях о результатах поверки средства измерений в Федеральном информационном фонде по обеспечению единства измерений или действующий сертификат о калибровке. Эталоны должны быть аттестованы или поверены. Испытательное оборудование должно быть аттестовано.

2. Допускается применение аналогичных средств поверки, разрешенных к применению в Российской Федерации, и обеспечивающих определение метрологических характеристик поверяемых СИ с требуемой точностью.

#### **3 Требования к специалистам, осуществляющим поверку**

Поверка СИ должна выполняться аккредитованными в соответствии с законодательством Российской Федерации об аккредитации в национальной системе аккредитации на проведение поверки средств измерений данного вида юридическими лицами или индивидуальными предпринимателями, ознакомленные с руководством по эксплуатации и освоившими работу с СИ.

#### **4. Требования (условия) по обеспечению безопасности проведения поверки**

При проведении поверки необходимо соблюдать требования безопасности, установленные в следующих документах:

-ГОСТ 12.2.003-91 ССБТ. Оборудование производственное. Общие требования безопасности;

-«Правила технической эксплуатации электроустановок потребителей»;

-«Правила по охране труда при эксплуатации электроустановок (ПОТЭУ)» (Приказ от 15 декабря 2020 года № 903н);

-требования разделов «Указания мер безопасности» эксплуатационной документации на применяемые средства поверки.

#### **5 Требования к условиям проведения поверки**

При проведении поверки должны соблюдаться следующие условия:

- температура окружающего воздуха, °С от + 15 до + 25;

- относительная влажность окружающего воздуха, %, не более 80;  $-$  атмосферное давление, кПа от 86 до 106,7

- внешние электрические и магнитные поля, удары и вибрации, влияющие на работу приборов и средств поверки, должны отсутствовать.

#### **6 Внешний осмотр средства измерений**

6.1 При внешнем осмотре устанавливают:

- соответствие внешнего вида, комплектности СИ технической и эксплуатационной документации;

- наличие и четкость маркировки;

- отсутствие механических повреждений и дефектов покрытия, ухудшающих внешний вид и препятствующих применению:

6.2 Результат проверки положительный, если выполняются все вышеперечисленные требования.

Не допускается к дальнейшей поверке СИ, у которого обнаружено хотя бы один недостаток (несоответствие).

Примечание - при оперативном устранении пользователем СИ недостатков, замеченных при внешнем осмотре, поверка продолжается по следующим операциям.

### 7 **Подготовка к поверке и опробование средства измерений**

7.1 Подготовка к поверке средства измерений:

Перед проведением поверки система должна предварительно выдерживаться в нерабочем состоянии при температуре окружающего воздуха от 15 до 25 °С не менее 30 минут.

7.2 Проверка версии автономной и встроенной частей ПО системы.

7.2.1 Устанавливают на персональный компьютер (ПК) программное обеспечение (ПО) «ValSuite».

7.2.2 Запускают ПО и проверяют номер версии автономной части ПО открывая вкладки в следующей последовательности Help (Помощь) —> About ValSuite (О ValSuite).

7.2.3 Сравнивают номер версии автономной части ПО с номером, указанным в описании типа.

7.2.4 В соответствии с указаниями Руководства по эксплуатации на систему выполняют подключение системы к ПК и подготавливают ее к запуску измерительной сессии.

7.2.5 Проверяют номер версии встроенной части ПО для каждого используемого логгера открывая вкладки в следующей последовательности LyoPro —► Start Logger (Старт Логгера) —> Select All (Выбрать все) —► Scan (Сканировать) —» Settings (Настройки).

7.2.6 Сравнивают номер версии встроенной части ПО с номером, указанным в описании типа.

7.2.7 Результат проверки считается положительным, если номера версий автономной и встроенной частей ПО не ниже номеров версий, указанных в Описании типа. Если хоть один номер версии ниже указанного в описании типа, то проводят обновление требуемой части ПО с помощью установочных файлов, предоставляемых изготовителем, после чего проводят повторные действия в соответствии с п.п. 7.2.1 -7.2.6. В противном случае, дальнейшую поверку не проводят и систему бракуют.

7.3 Опробование средства измерений

7.3.1 Запускают (активируют) каждый логгер (с подключенным сменным ТП), входящий в состав системы открывая вкладки в следующей последовательности LyoPro —> Start Logger (Старт Логгера) —► Select All (Выбрать все) —> Scan (Сканировать) —► Start (Старт).

7.3.2 Результат опробования считается положительным, если в окне запуска логгера, отображается значение температуры близкое к значению температуры окружающей среды в которой находится сменный ТП логгера.

#### **8 Определение метрологических характеристик средства измерений**

8.1 Метрологические характеристики определяют для каждого логгера не менее, чем в пяти контрольных точках, находящихся внутри диапазона измерений, включая нижний и верхний пределы диапазона.

8.2 Устанавливают на персональный компьютер (ПК) программное обеспечение (ПО) «ValSuite».

8.3 В соответствии с указаниями Руководства по эксплуатации на систему выполняют подключение системы к ПК и подготавливают ее к запуску измерительной сессии.

8.4 Запускают (активируют) каждый логгер (с подключенным сменным ТП), входящий в состав системы открывая вкладки в следующей последовательности LyoPro —>► Start Logger (Старт Логгера) —► Select All (Выбрать все) —► Scan (Сканировать) —> Start (Старт).

8.5 Погружают подключенный к логгеру преобразователь термоэлектрический (ТП) на одну глубину вместе с эталонным термометром в криостат, термостат или калибратор температуры.

8.6 В соответствии с эксплуатационной документацией устанавливают на криостате, термостате или калибраторе требуемую температурную точку.

8.7 После установления заданной температуры и установления теплового равновесия между эталонным термометром, сменным ТП логгера и термостатирующей средой записывают время индицируемое на ПК с ПО «ValSuite» и значение температуры.

индицируемое на дисплее измерительного прибора, к которому подключен эталонный термометр.

8.8 Операции по п.п. 8.5 - 8.7 повторить для остальных температурных точек.

8.9 После завершения проверки всех контрольных точек логгер помещают в слот считывающей станции.

8.10 Запускают процесс считывания измеренных (записанных) логгером значений температуры открывая вкладки ПО «ValSuite»B следующей последовательности LyoPro  $\rightarrow$  Read Logger (Считать Логгер)  $\rightarrow$  Select All (Выбрать все)  $\rightarrow$  Read (Считать).

8.11 На экране ПК появляется список считанных логгеров и временной график измеренных значений температуры логгером в течение рабочей сессии.

8.12 Записывают измеренное логгером значение температуры в соответствии с требуемым временем записи значения температуры, измеренного эталонным термометром.

8.13 Проводят подтверждение соответствия средства измерений метрологическим требованиям в соответствии с п. 9.

#### **9 Подтверждение соответствия средства измерений метрологическим требованиям**

9.1 Рассчитывают абсолютную погрешность измерений  $(\Delta_{\text{afo}}, {}^{\circ}C)$  для каждой поверяемой точки по формуле 1:

$$
\Delta_{\text{a6c}} = t_{\text{H3M}} - t_{\text{3T}} \tag{1}
$$

где:  $t_{\text{M3M}}$  – значение температуры, измеренное логгером, °С;

 $t_{\text{AT}}$ - значение температуры, измеренное эталонным термометром, °С;

9.2 Операции по п. 9.1 повторяют для остальных температурных точек и используемых логгеров.

9.3 Результат поверки считается положительным, а система соответствующей метрологическим требованиям, если полученные значения метрологических характеристик для каждого используемого логгера не превышают нормированных значений, указанных в описании типа.

В случае превышения предела допускаемой погрешности измерений оформляется извещение о непригодности на конкретный логгер или систему в соответствии с п. 10.2 настоящей методики, либо по согласованию с пользователем, проводят в соответствии с руководством по эксплуатации пользовательскую калибровку (настройку) логгера. После завершения процесса пользовательской калибровки (настройки) логгера проводят повторные операции по п.п. 8, 9. При положительном результате поверки указывают в Федеральном информационном фонде по обеспечению единства измерений факт пользовательской калибровки для поверяемой системы или используемого логгера, а также модель и серийный номер ПК с установленным ПО «ValSuite» с помощью которого проведена пользовательская калибровка (настройка).

#### **10 Оформление результатов поверки**

10.1 Сведения о результатах поверки средства измерений в соответствии с действующим законодательством в области обеспечения единства измерений РФ передаются в Федеральный информационный фонд по обеспечению единства измерений.

10.2 Средства измерений, прошедшие поверку с положительным результатом, признаются годными и допускаются к применению. По заявлению владельца средства измерений или лица, представившего его на поверку, на средство измерений выдается свидетельство о поверке.

10.3 При отрицательных результатах поверки на средство измерений по заявлению владельца средства измерений или лица, представившего его на поверку, оформляется извещение о непригодности к применению.

Разработали: Научный сотрудник отдела 207 Л.Д. Маркин ФГУП «ВНИИМС» Начальник отдела 207 ФГУП «ВНИИМС» А.А. Игнатов